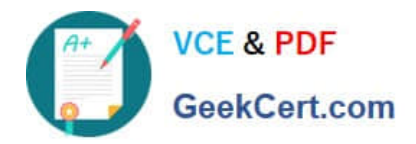

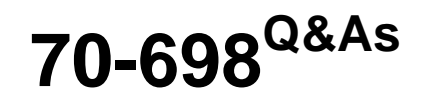

Installing and Configuring Windows 10

# **Pass Microsoft 70-698 Exam with 100% Guarantee**

Free Download Real Questions & Answers **PDF** and **VCE** file from:

**https://www.geekcert.com/70-698.html**

100% Passing Guarantee 100% Money Back Assurance

Following Questions and Answers are all new published by Microsoft Official Exam Center

**C** Instant Download After Purchase

**83 100% Money Back Guarantee** 

- 365 Days Free Update
- 800,000+ Satisfied Customers

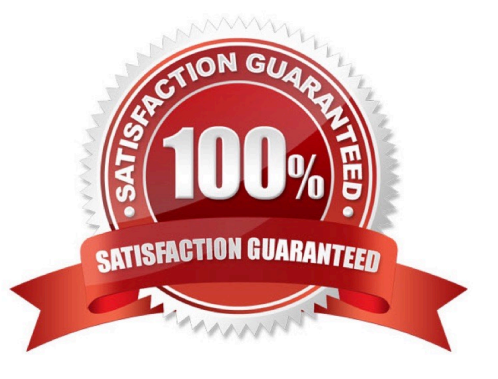

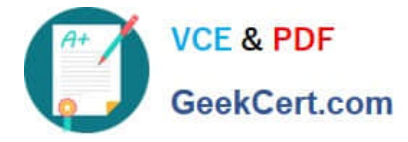

## **QUESTION 1**

You have a computer named Computer1 that runs Windows 10.

You run the Get-VMHost | fl\* cmdlet on Computer1, and you receive the following output:

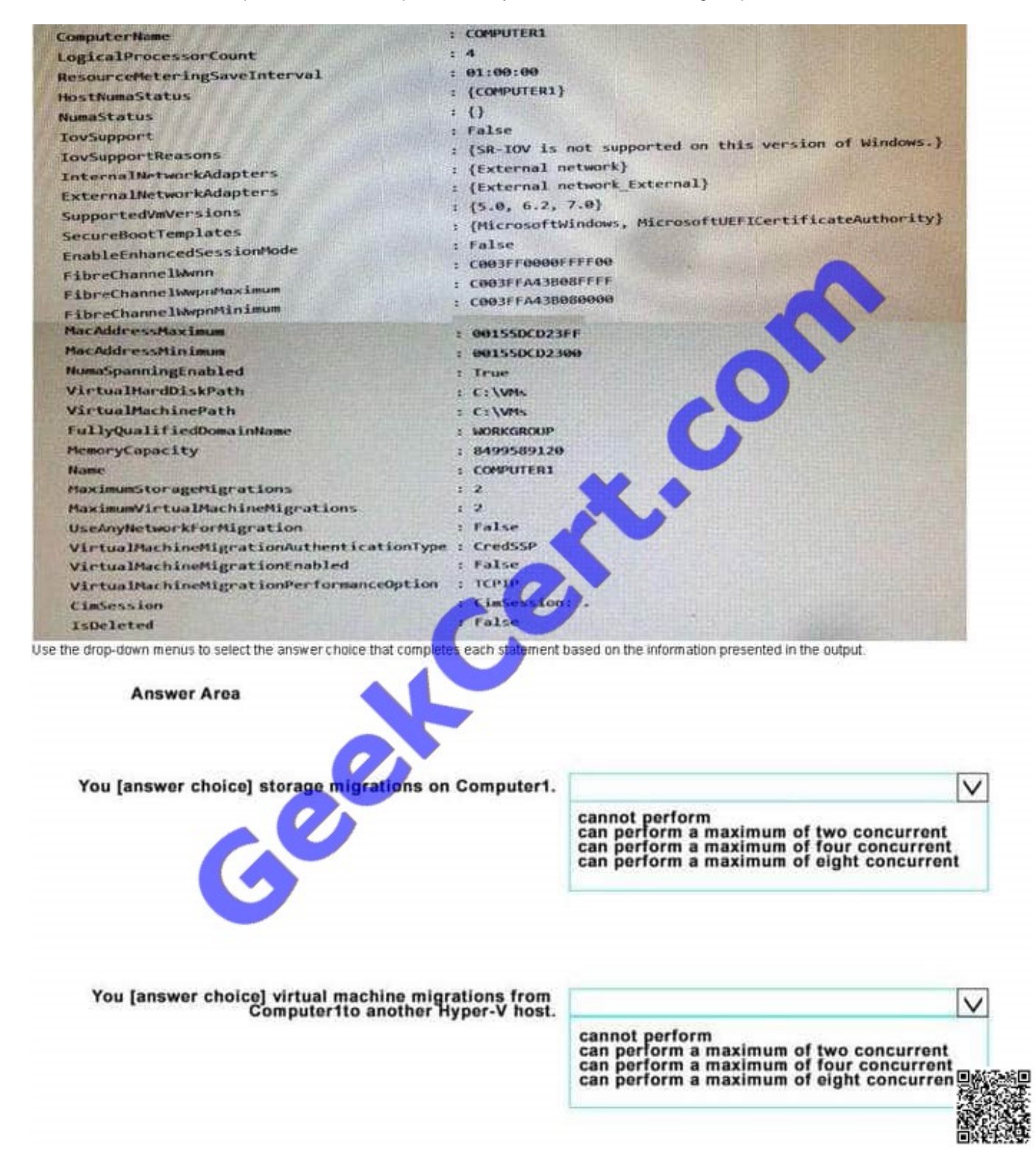

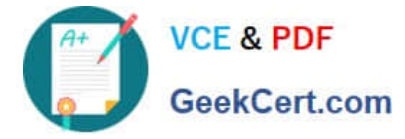

Use the drop-down menus to select the answer choice that completes each statement based on the information presented in the output.

## Hot Area:

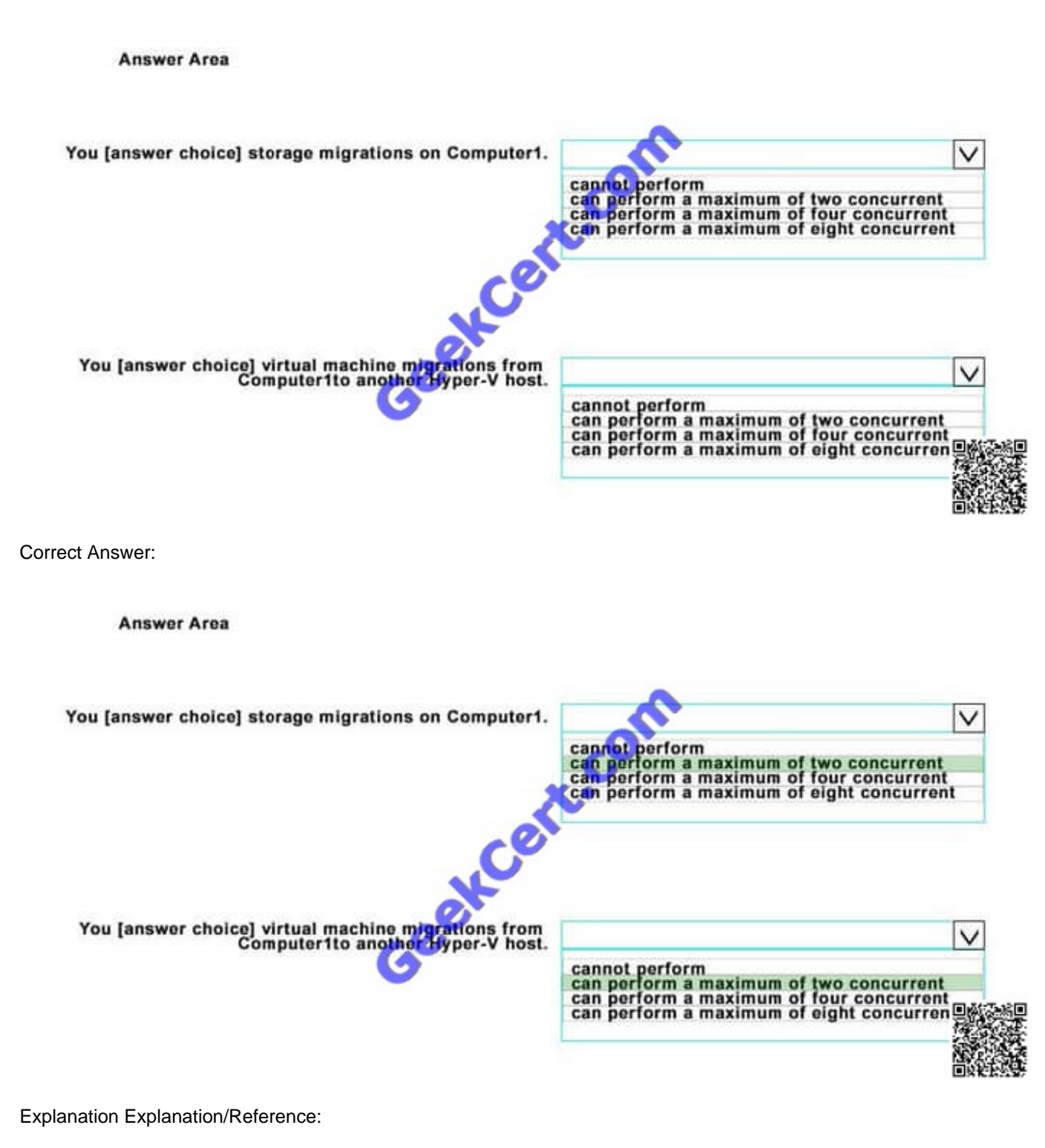

https://technet.microsoft.com/de-de/library/hh848524.aspx

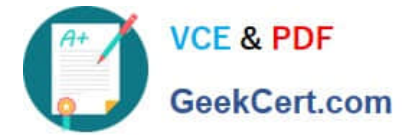

# **QUESTION 2**

Your network contains a single Active Directory domain named contoso.com.

In contoso.com, you create an organizational unit (OU) named OU1.

You need to use a provisioning package to perform the following:

How should you configure the provisioning package? To answer, select the appropriate options in the answer area.

Hot Area:

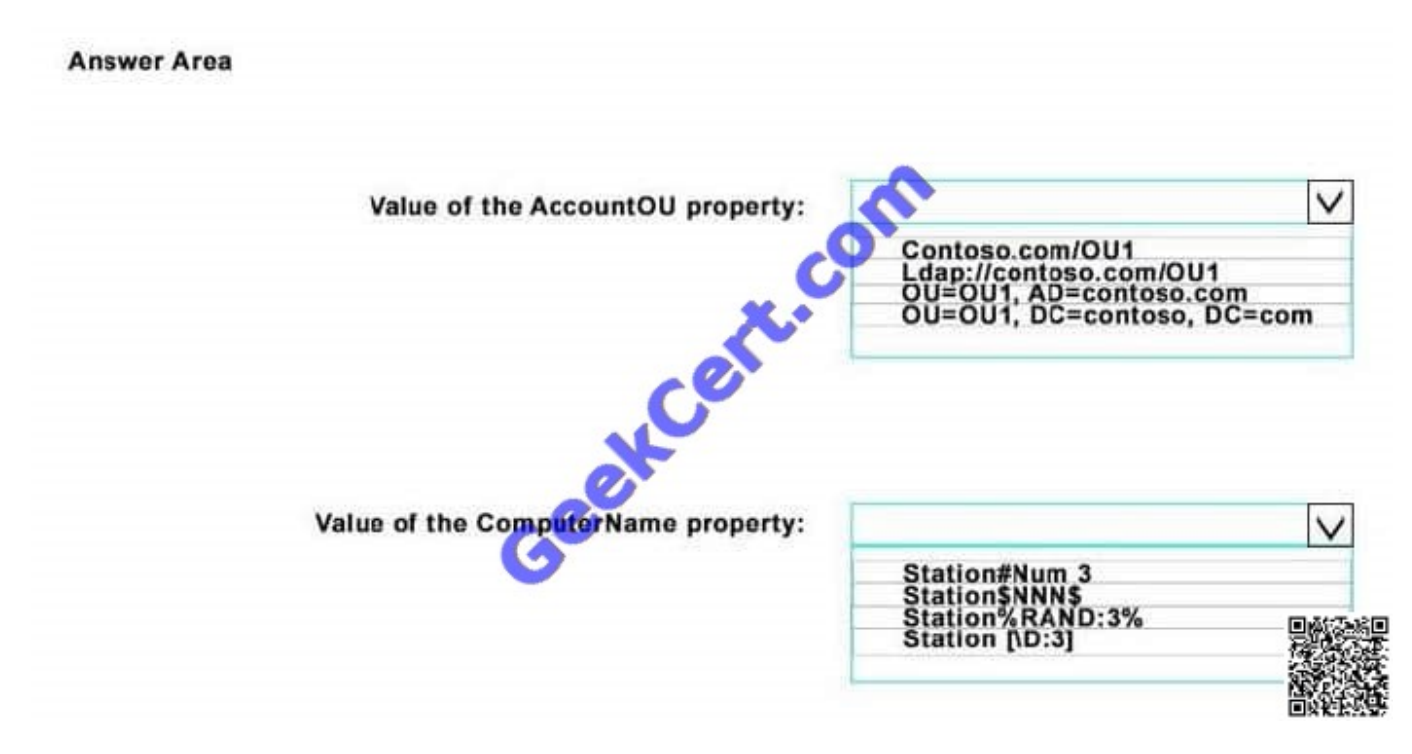

Correct Answer:

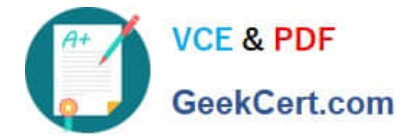

#### **Answer Area**

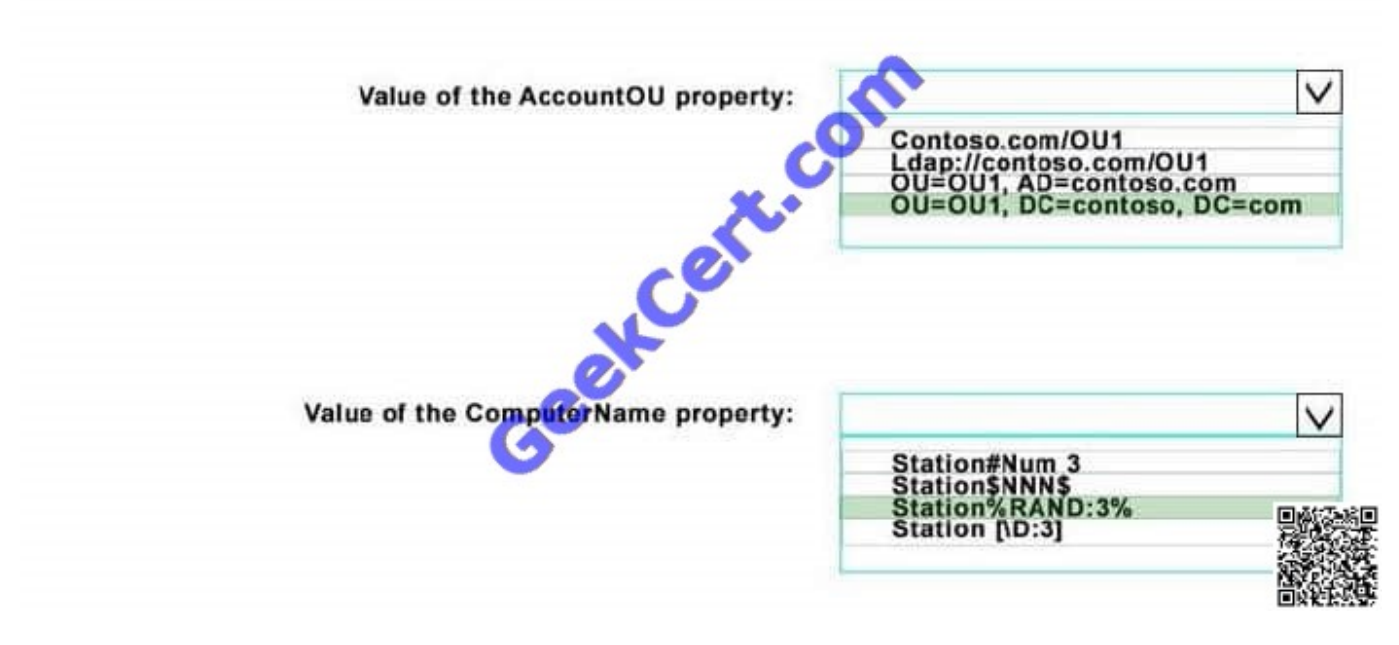

https://technet.microsoft.com/en-us/itpro/windows/deploy/provision-pcs-for-initialdeployment

#### **QUESTION 3**

Note: This question is part of a series of questions that use the same scenario. For your convenience, the scenario is repeated in each question. Each question presents a different goal and answer choices, but the text of the scenario exactly

the same in each question in this series.

Start of repeated scenario

Your network contains a single Active Directory domain named contoso.com. All computers are members of the domain and run the 64-bit version of Windows 10 Enterprise.

On a test computer named Computer\_Test1, you pin several company-specific applications in a group named Contoso Apps, and then you export the start menu layout to a file named contoso.xml.

You install Client Hyper-V on a computer named Computer6.

You identity the following requirements.

•

Install the Hyper V feature on a computer named Computer1.

•

Use virtual smart card authentication on a computer named Computer2.

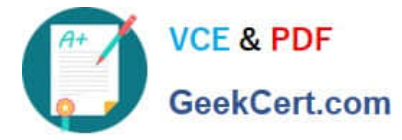

Enable Secure Boot on a computer named Computer3.

- Connect a computer named Computer4 to a projector by using Miracast.
- •

•

Ensure that a user named User 1 can use keyboard shortcuts by pressing one key at a time.

•

Ensure that you can share the clipboard between Computer6 and the virtual machines running on Computer6.

•

Add the Contoso Apps group to the Start menu of a computer named Computer7.

End of repeated scenario.

Which hardware feature must Computer3 support.

- A. Data Execution Prevention (DEP)
- B. Unified Extensible Firmware Interface (UEFI)
- C. Trusted Platform Module (TPM)
- D. Second LevelAddress Translation (SLAT)
- Correct Answer: B

https://www.microsoft.com/en-us/windows/windows-10-specifications

## **QUESTION 4**

In this section, you will see one or more sets of questions with the same scenario and problem. Each question presents a unique solution to the problem, and you must determine whether the solution meets the stated goals. Any of the

solutions might solve the problem. It is also possible that none of the solutions solve the problem.

Once you answer a question in this section, you will NOT be able to return to it. As a result, these questions will not appear in the review screen.

Note: This question is part of a series of questions that present the same scenario. Each question in the series contains a unique solution. Determine whether the solution meets the stated goals.

You have a computer named Computer1 that runs Windows 10.

File History is turned on.

The user of Computer1 reports that previous versions of D:\Folder\File1.doc are unavailable from the Previous Versions tab.

You need to ensure that the previous versions of the file are created.

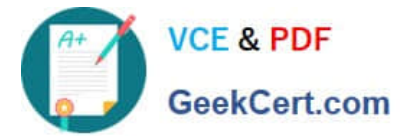

Solution: Add D:\Folder\to the Documents library.

Does this meet the goal?

A. Yes

B. No

Correct Answer: A

https://support.microsoft.com/en-us/help/17128/windows-8-file-history

#### **QUESTION 5**

You have five computers that run Windows 8.

You need to perform an upgrade installation of Windows 10 on the computers.

What are two possible ways to achieve the goal? Each correct answer presents a complete solution.

A. Apply an image of Windows 10 by running imagex.exe.

B. Start the computers from Windows PE, and then run setup.exe from a network share that contains the Windows 10 installation source files.

C. While signed in to Windows 8, run setup.exe from a network share that contains the Windows 10 installation source files.

D. Start the computers from a bootable USB drive that contains the Windows 10 source files.

E. Apply updates by using Windows Update.

Correct Answer: D

http://www.laptopmag.com/articles/how-to-upgrade-windows-10

[Latest 70-698 Dumps](https://www.geekcert.com/70-698.html) [70-698 Practice Test](https://www.geekcert.com/70-698.html) [70-698 Study Guide](https://www.geekcert.com/70-698.html)

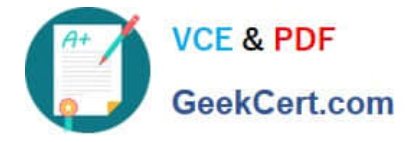

To Read the Whole Q&As, please purchase the Complete Version from Our website.

# **Try our product !**

100% Guaranteed Success 100% Money Back Guarantee 365 Days Free Update Instant Download After Purchase 24x7 Customer Support Average 99.9% Success Rate More than 800,000 Satisfied Customers Worldwide Multi-Platform capabilities - Windows, Mac, Android, iPhone, iPod, iPad, Kindle

We provide exam PDF and VCE of Cisco, Microsoft, IBM, CompTIA, Oracle and other IT Certifications. You can view Vendor list of All Certification Exams offered:

# https://www.geekcert.com/allproducts

# **Need Help**

Please provide as much detail as possible so we can best assist you. To update a previously submitted ticket:

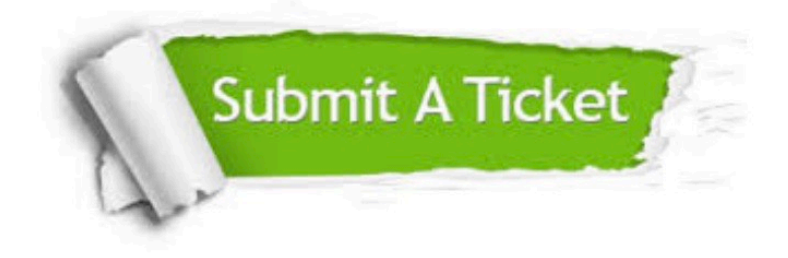

#### **One Year Free Update**

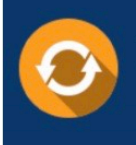

Free update is available within One fear after your purchase. After One Year, you will get 50% discounts for updating. And we are proud to .<br>poast a 24/7 efficient Customer Support system via Email

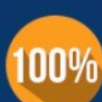

**Money Back Guarantee** 

To ensure that you are spending on quality products, we provide 100% money back guarantee for 30 days from the date of purchase

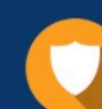

#### **Security & Privacy**

We respect customer privacy. We use McAfee's security service to provide you with utmost security for vour personal information & peace of mind.

Any charges made through this site will appear as Global Simulators Limited. All trademarks are the property of their respective owners. Copyright © geekcert, All Rights Reserved.